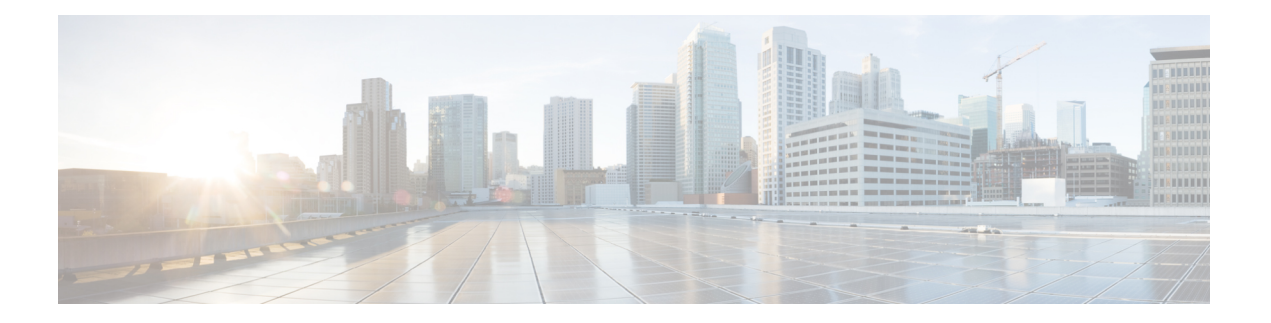

# **MAC ACL** の設定

この章では、Cisco NX-OS デバイスの MAC アクセス コントロール リスト(ACL)を設定する 手順について説明します。

この章は、次の項で構成されています。

- MAC ACL [について](#page-0-0), on page 1
- MAC ACL [の注意事項と制約事項](#page-1-0) (2 ページ)
- MAC ACL [のデフォルト設定](#page-2-0), on page 3
- MAC ACL [の設定](#page-2-1), on page 3
- MAC ACL [の設定の確認](#page-13-0), on page 14
- MAC ACL [の統計情報のモニタリングとクリア](#page-13-1), on page 14
- MAC ACL [の設定例](#page-13-2), on page 14
- MAC ACL [に関する追加情報](#page-14-0), on page 15

## <span id="page-0-0"></span>**MAC ACL** について

MAC ACL は、パケットのレイヤ 2 ヘッダーを使用してトラフィックをフィルタリングする ACL です。バーチャライゼーションのサポートなど、MAC ACL の基本的な機能の多くは IP ACL と共通です。

### **MAC** パケット分類

MAC パケット分類により、レイヤ 2 インターフェイス上の MAC ACL を、IP トラフィックな どインターフェイスに入るすべてのトラフィックに適用するか、非 IP トラフィックだけに適 用するかを制御できます。

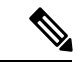

(注) MAC パケット分類は、Cisco NX-OS リリース 9.3(3) ではサポートされていません。

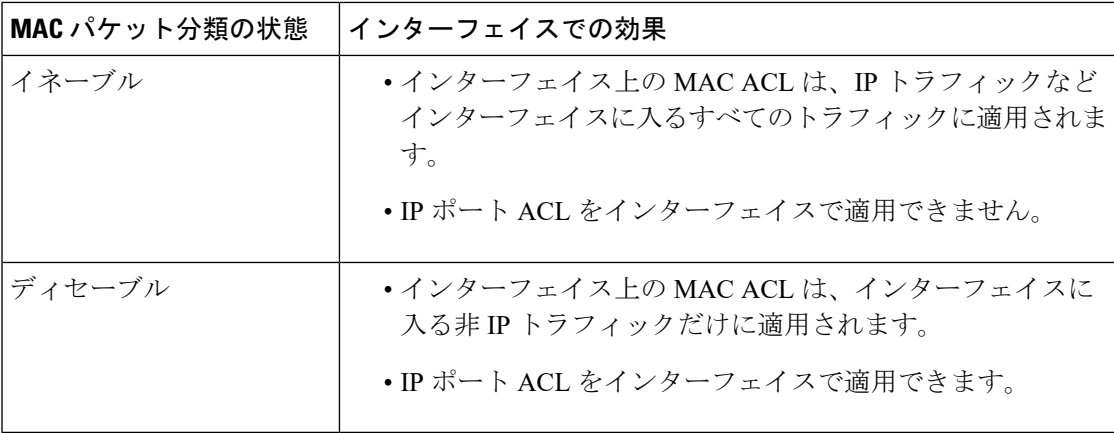

## <span id="page-1-0"></span>**MAC ACL** の注意事項と制約事項

MAC ACL の設定に関する注意事項と制約事項は次のとおりです。

- MAC ACL は入トラフィックだけに適用されます。
- 適用する ACL エントリが多すぎると、設定が拒否される可能性があります。
- MAC パケット分類は、MAC ACL が VACL の一部として適用されている場合、サポート されません。
- MAC パケット分類は、Cisco Nexus 9300 シリーズ スイッチの 40G アップリンク ポートで の QoS ポリシーの一致基準として MAC ACL が使用されている場合、サポートされませ  $h_{\circ}$
- EX/FX 以外の Cisco Nexus 9000シリーズスイッチで MAC ACLを定義する場合は、トラ フィックが適切に照合されるように ethertype を定義する必要があります。
- Cisco Nexus 9300-EX プラットフォーム スイッチでは、Mac パケット分類がは部分的にサ ポートされています。パケットを L2 パケットとしてマーキングするための直接のフィー ルドがない場合、スイッチは、キーフィールド内に特定のフィールド(src\_mac、dst\_mac、 vlan など) があるすべてのパケットのマッチングを行います。ただし、eth\_type フィール ドではマッチングを行いません。したがって、MAC プロトコル番号フィールドを除いて 同一のフィールドを持つ 2 つのルールをインストールすると、マッチング条件はハード ウェアで同一のままになります。したがって、ルールシーケンスの最初のエントリは、す べてのプロトコル番号のすべてのパケットに対してヒットしますが、mac-packet 分類が設 定されている場合の MAC プロトコル番号は no-opになります。
- **mac address-table limit <16-256> user-defined** コマンドを使用してユーザ定義の MAC 制限 を設定すると、FHRPグループ制限が自動的に調整され、ユーザ定義のMAC制限とFHRP 制限の合計は 490 になります。たとえば、ユーザ定義の MAC 制限を 100に 設定すると、 FHRP 制限は 390 に減少します。
- Cisco NX-OS Release 9.3(2) 以降では、ユーザ定義の MAC アドレス制限を 16 〜 256 の範囲 で設定できます。

• Cisco Nexus 93600CD-GX スイッチは、ポート 1/1-24 でのブレークアウトをサポートして いません。

# <span id="page-2-0"></span>**MAC ACL** のデフォルト設定

次の表に、MAC ACL パラメータのデフォルト設定を示します。

**Table 1: MAC ACL** のデフォルト パラメータ

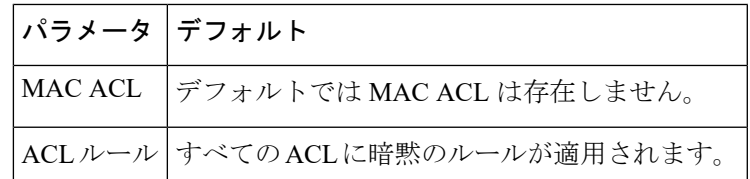

# <span id="page-2-1"></span>**MAC ACL** の設定

## **MAC ACL** の作成

MAC ACL を作成し、これにルールを追加できます。

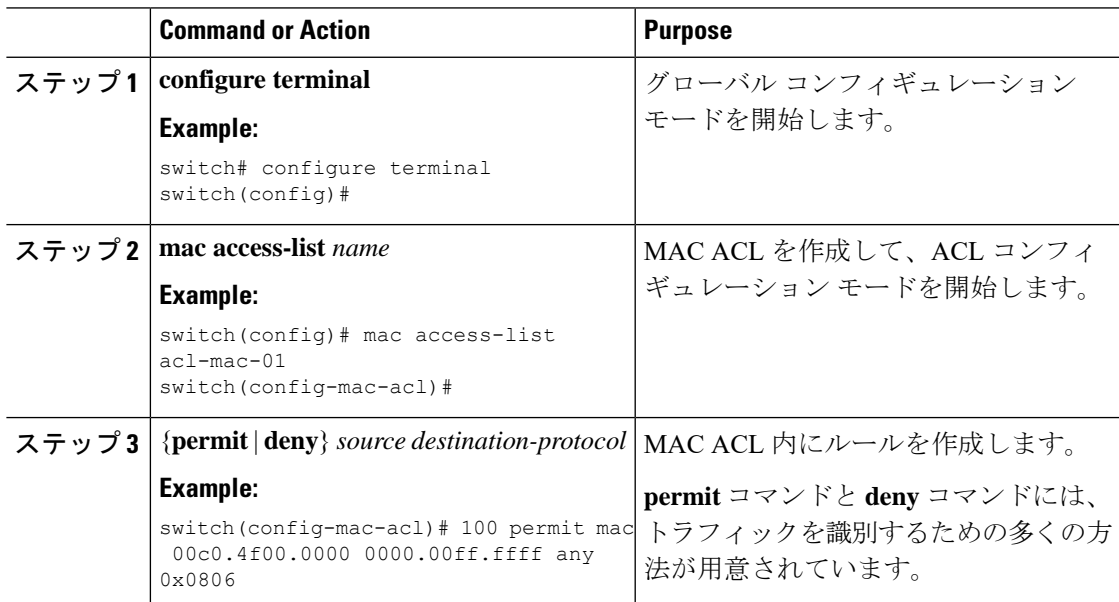

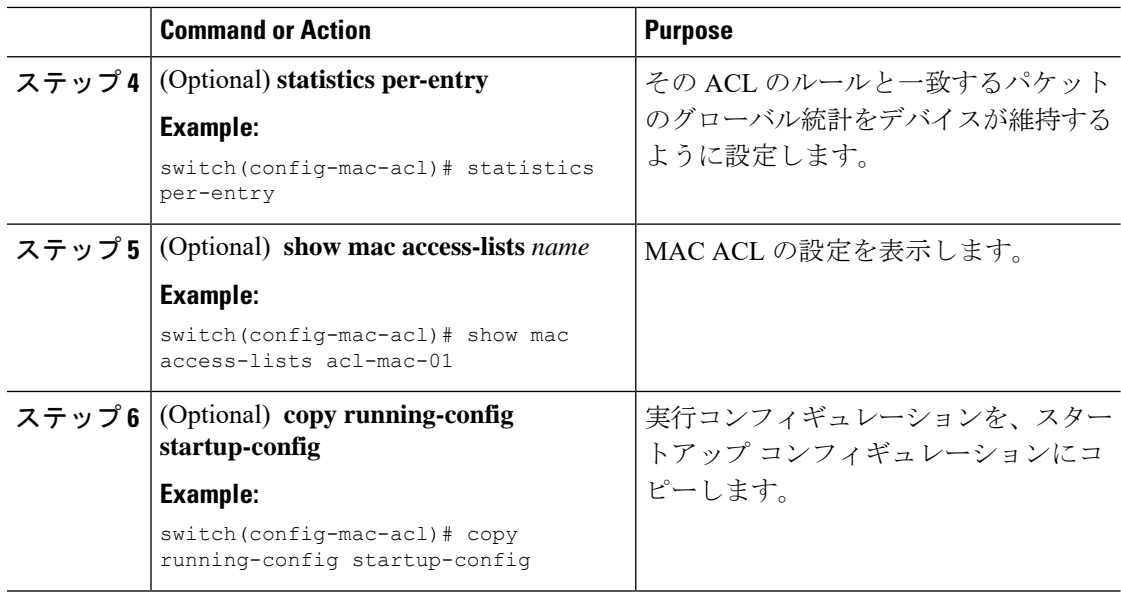

### **UDF** ベースの **MAC ACL** の設定

Cisco Nexus 9200、9300、および 9300-EX シリーズ スイッチの UDF ベースの MAC アクセス リスト (ACL) を設定できます。この機能により、デバイスはユーザ定義フィールド (UDF) で照合し、一致するパケットを MAC ACL に適用できます。

Cisco NX-OS リリース 9.3(3) 以降、Cisco Nexus 9364C-GX、Cisco Nexus 9316D-GX、および Cisco Nexus 93600CD-GX スイッチで UDF ベース MAC アクセス リスト(ACL)を設定できます。

#### 手順

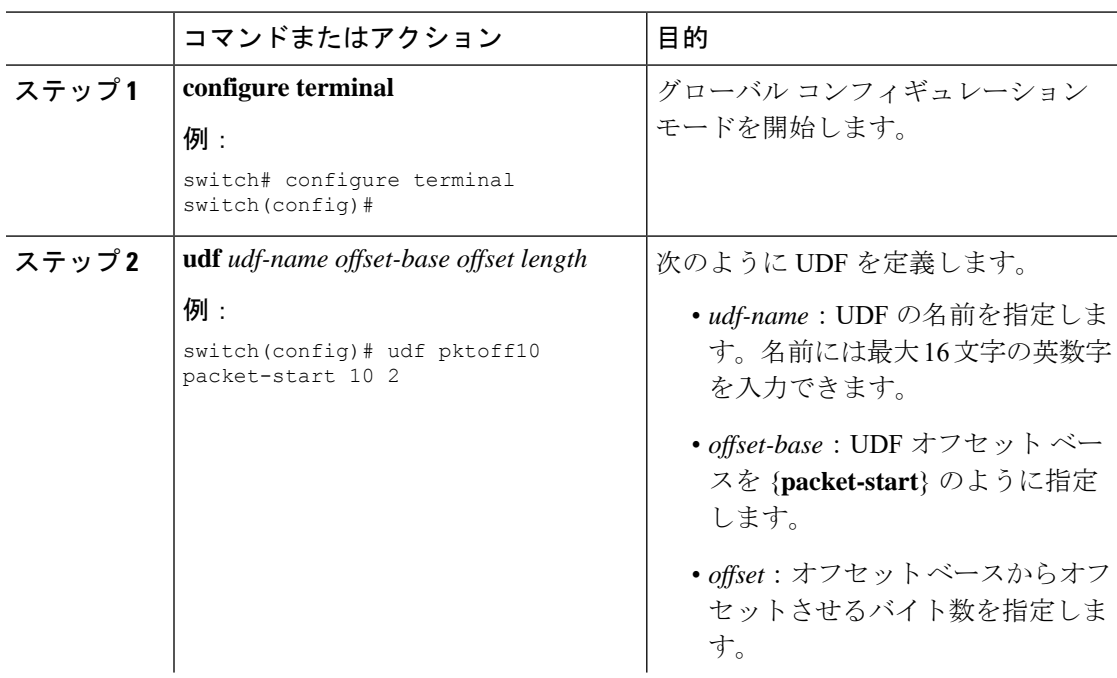

I

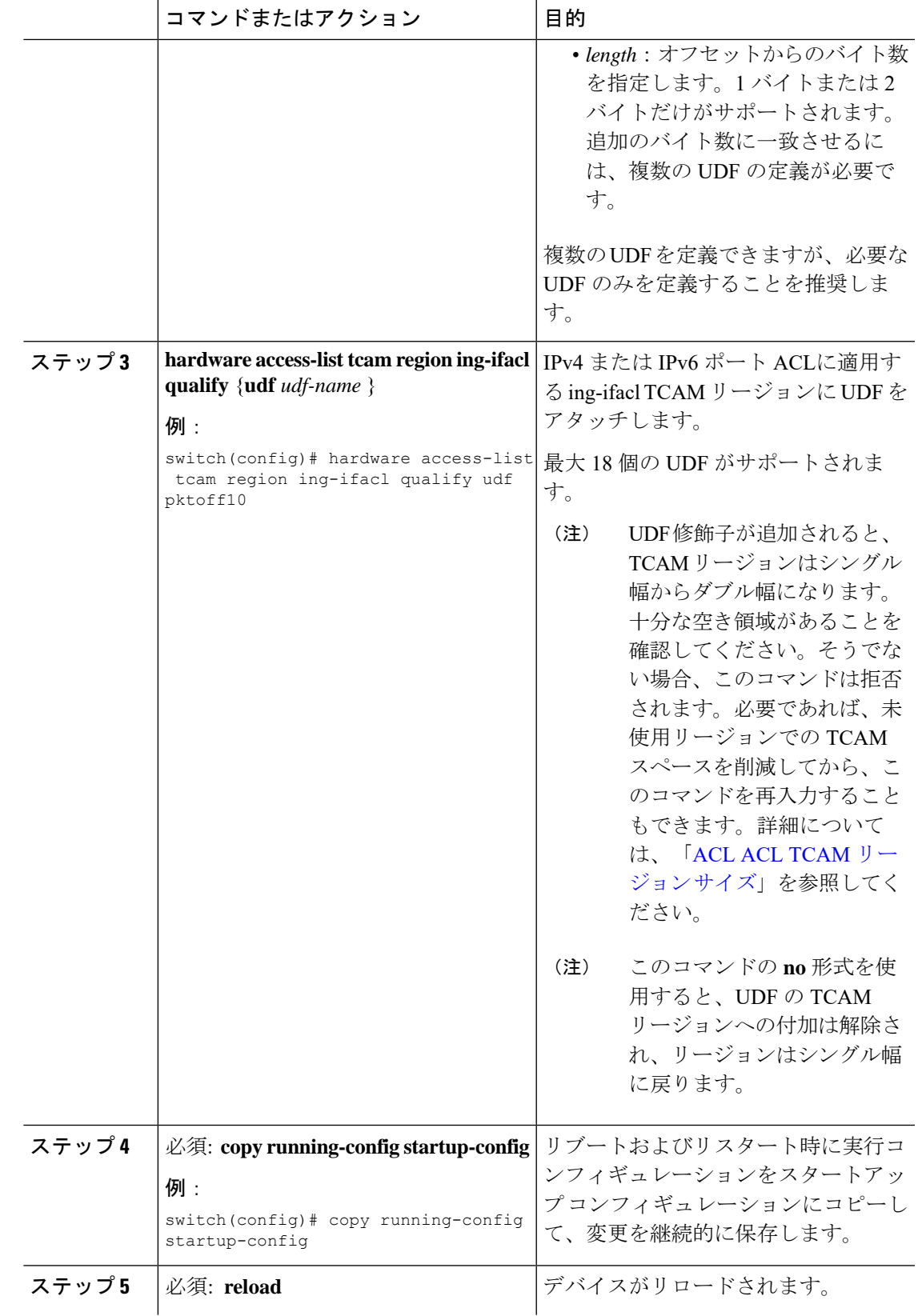

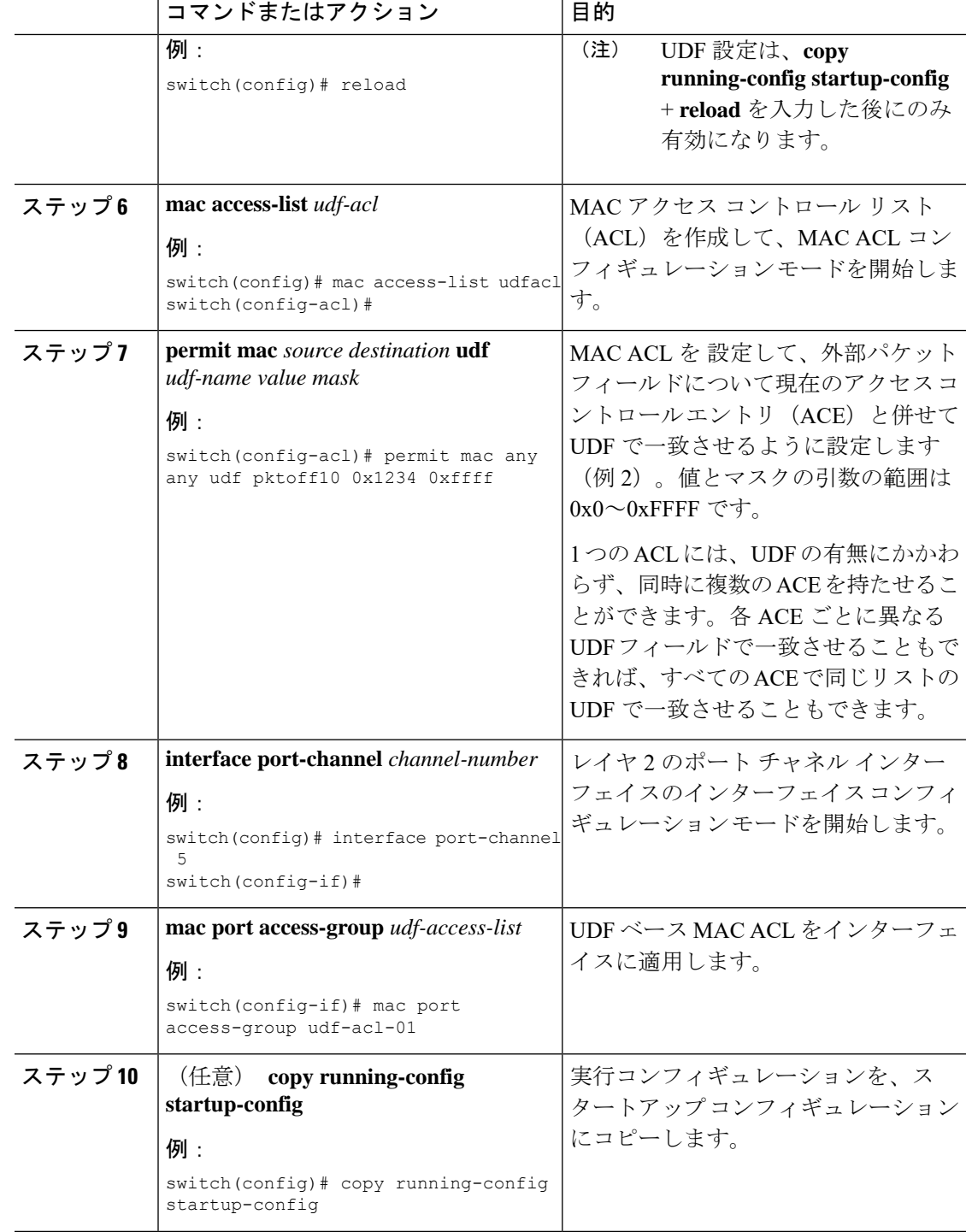

## インターフェイス **MAC** アドレスの設定と制限

静的 MAC アドレスは、SVI、レイヤ 3 インターフェイス、ポート チャネル、レイヤ 3 サブイ ンターフェイス、およびトンネルインターフェイスで設定できます。また、ポートおよびポー

トチャネルの範囲で静的MACアドレスを設定することもできます。ただし、すべてのポート は レイヤ 3にある必要があります。ポートの範囲内の 1 つのポートがレイヤ 2 にある場合で も、コマンドは拒否され、エラー メッセージが表示されます。

デフォルトでは、スイッチに設定できる MAC アドレスの最大数は 16 です。ただし、この制 限を変更して、MAC アドレス数の範囲を 16〜256 に設定することができます。

vPC 対応スイッチでの設定制限には、ローカルに設定されたユーザ定義の MAC アドレスと、 vPC ピアから同期されたユーザ定義の MAC アドレスの両方が含まれます。

#### 手順

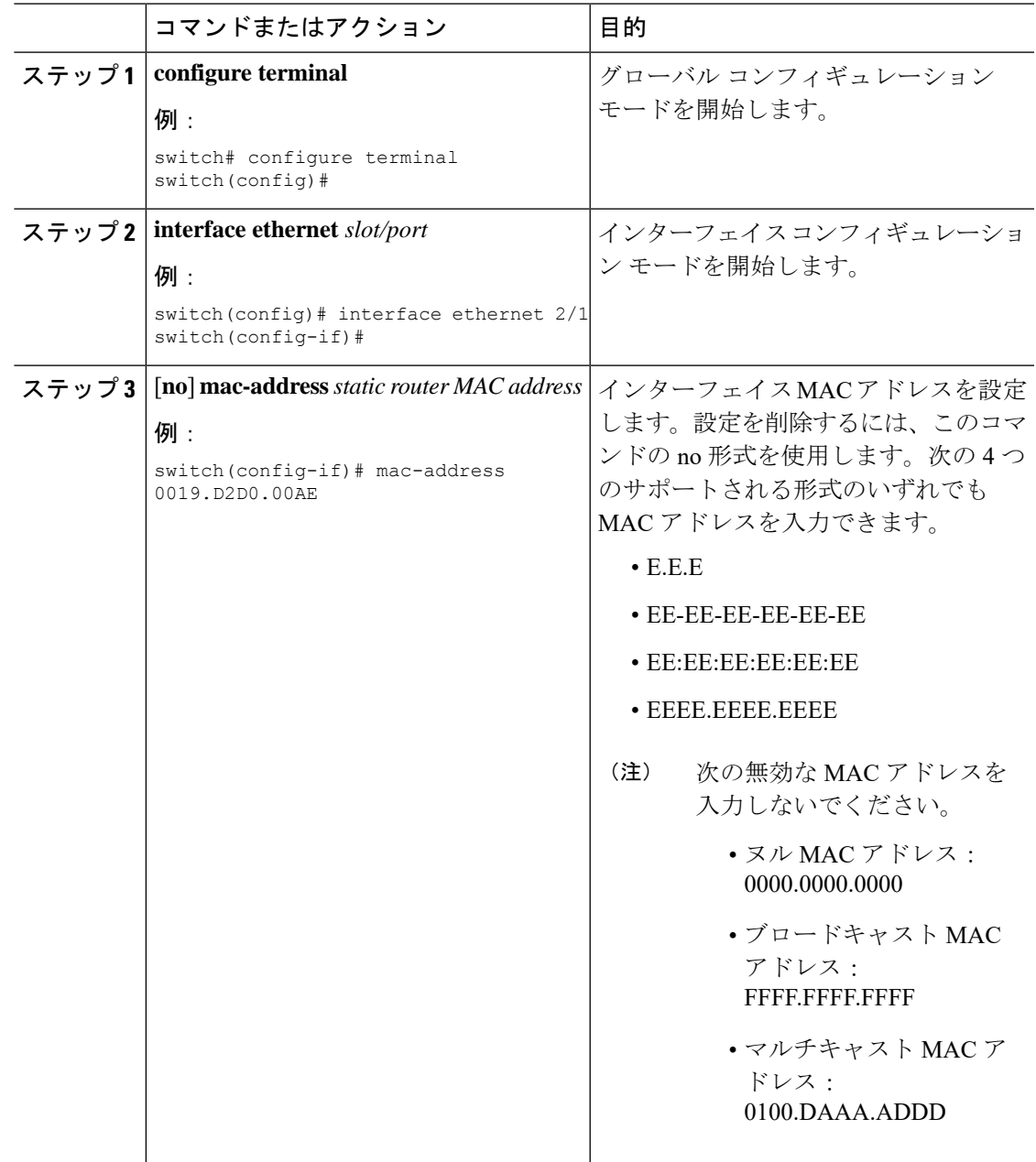

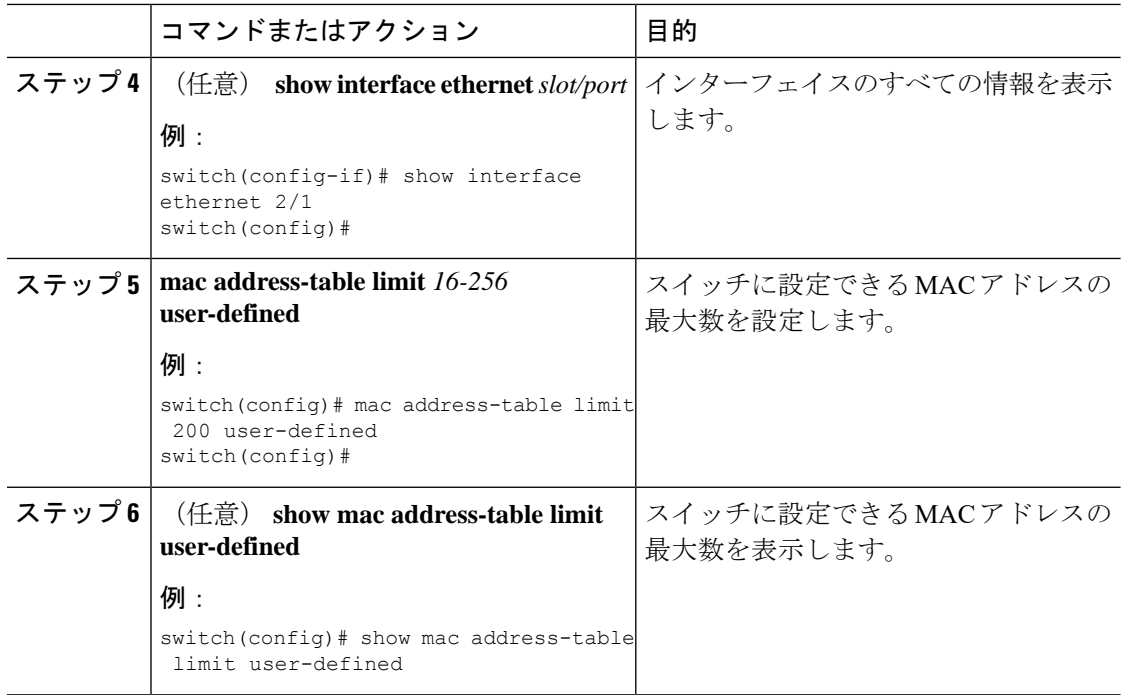

#### 例

次に、インターフェイス MAC アドレスを設定する方法の例を示します。

```
switch# configure terminal
switch(config)# interface ethernet 3/3
switch(config-if)# mac-address aaaa.bbbb.dddd
switch(config-if)# show interface ethernet 3/3
switch(config-if)#
switch(config)# mac address-table limit 100 user-defined
Warning: Configure the same User-Defined Mac Limit on the peer.
Warning: New Fhrp max group limit is 390
switch# show mac address-table limit user-defined
User Defined Mac Limit: 100
FHRP Mac Limit: 390
==============
```
### **MAC ACL** の変更

MAC ACL をデバイスから削除できます。

#### **Before you begin**

MAC ACL が設定されているインターフェイスを探すには、**show mac access-lists** コマンドを、 **summary** キーワードを指定して実行します。

 $\mathbf l$ 

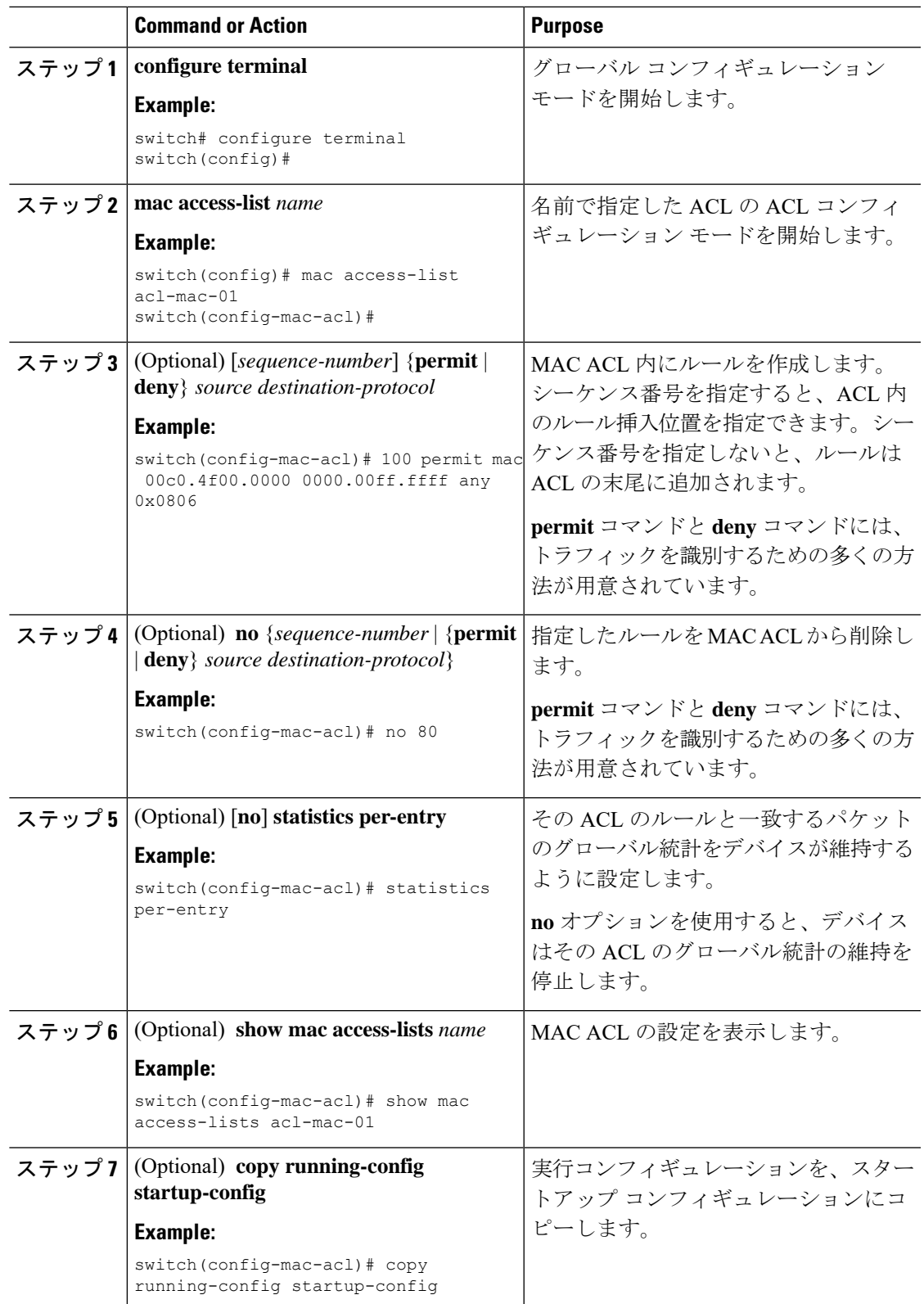

## **MAC ACL** 内のシーケンス番号の変更

MAC ACL内のルールに付けられたすべてのシーケンス番号を変更できます。ACLにルールを 挿入する必要がある場合で、シーケンス番号が不足しているときは、再割り当てすると便利で す。

#### **Procedure**

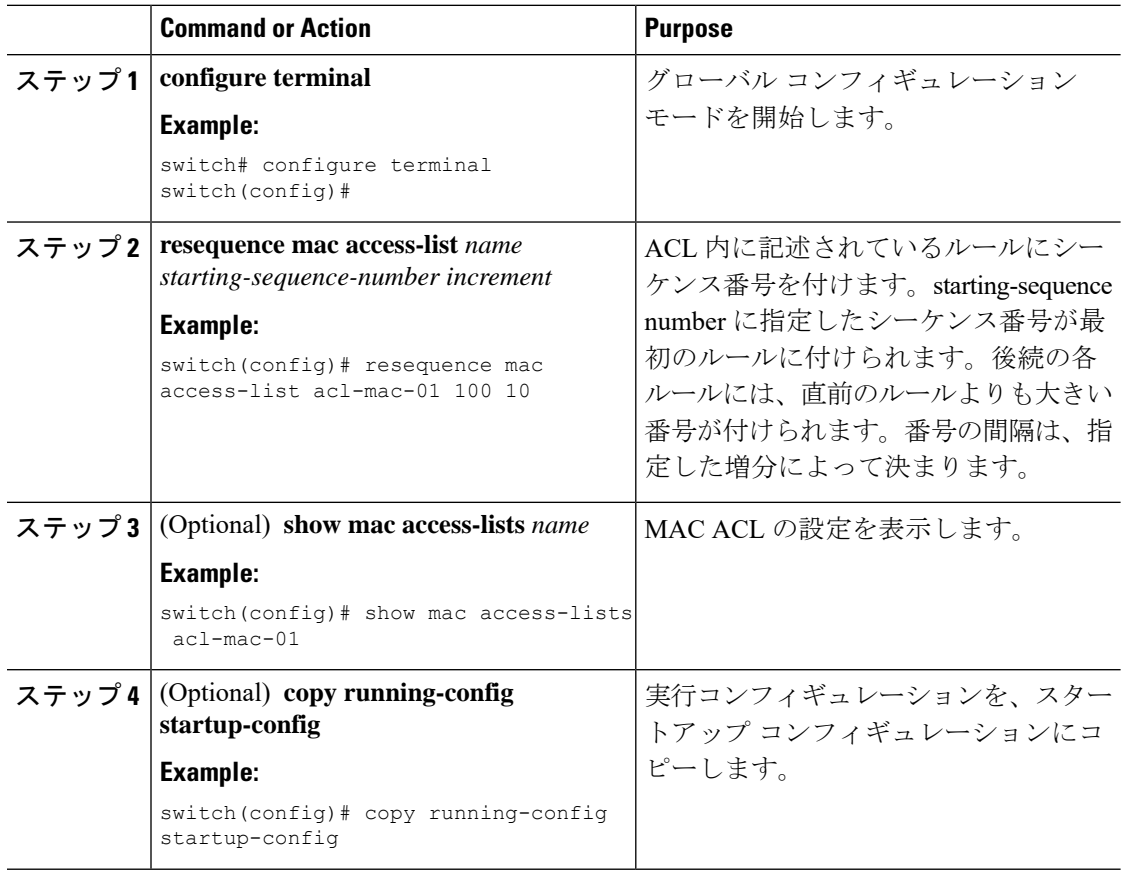

## **MAC ACL** の削除

MAC ACL をデバイスから削除できます。

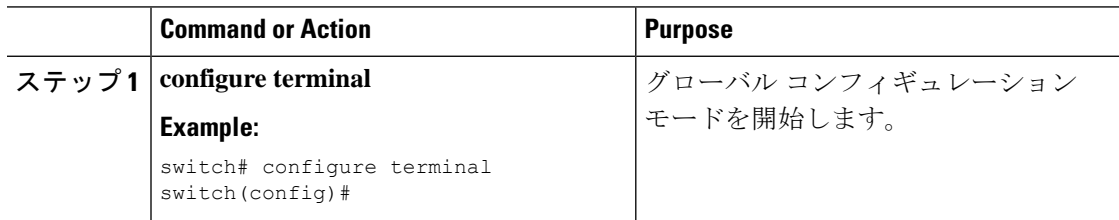

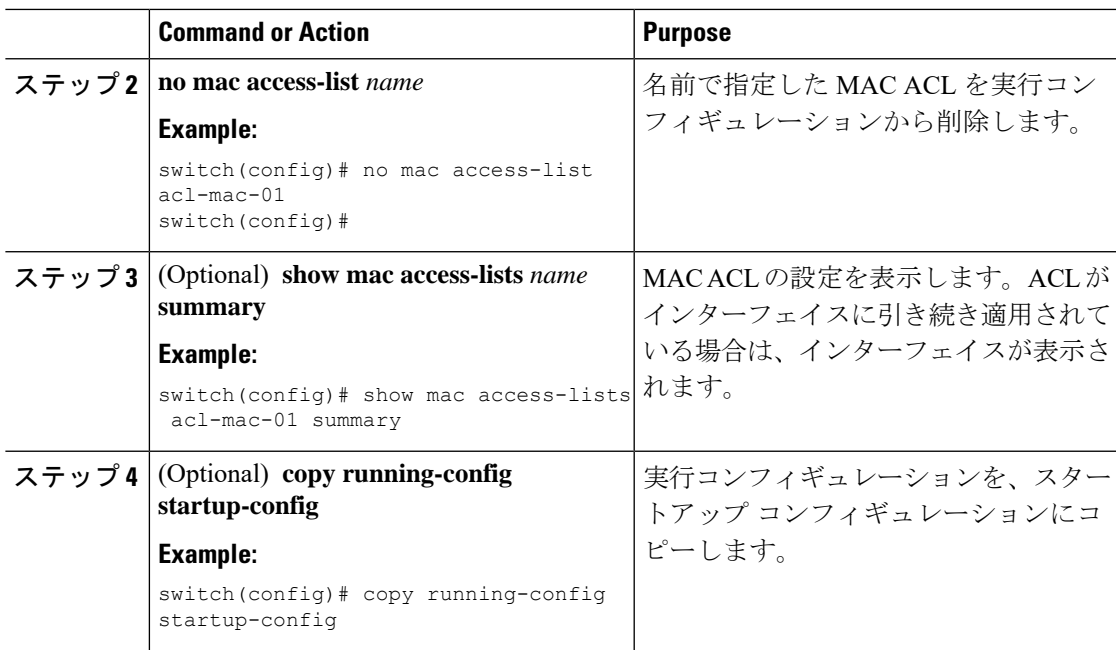

## ポート **ACL** としての **MAC ACL** の適用

MAC ACL をポート ACL として、次のいずれかのインターフェイス タイプに適用できます。

- レイヤ 2 イーサネット インターフェイス
- レイヤ 2 ポート チャネル インターフェイス

#### **Before you begin**

適用する ACL が存在し、必要な方法でトラフィックをフィルタリングするように設定されて いることを確認します。

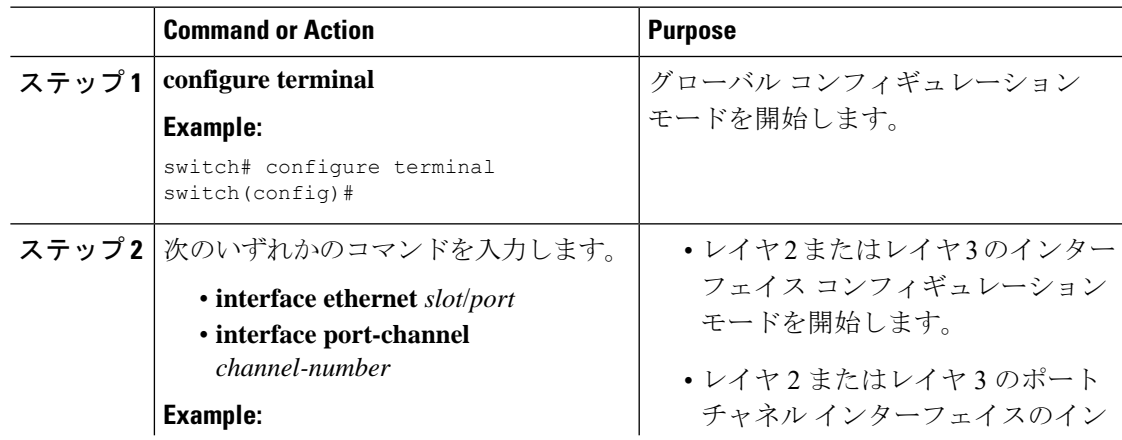

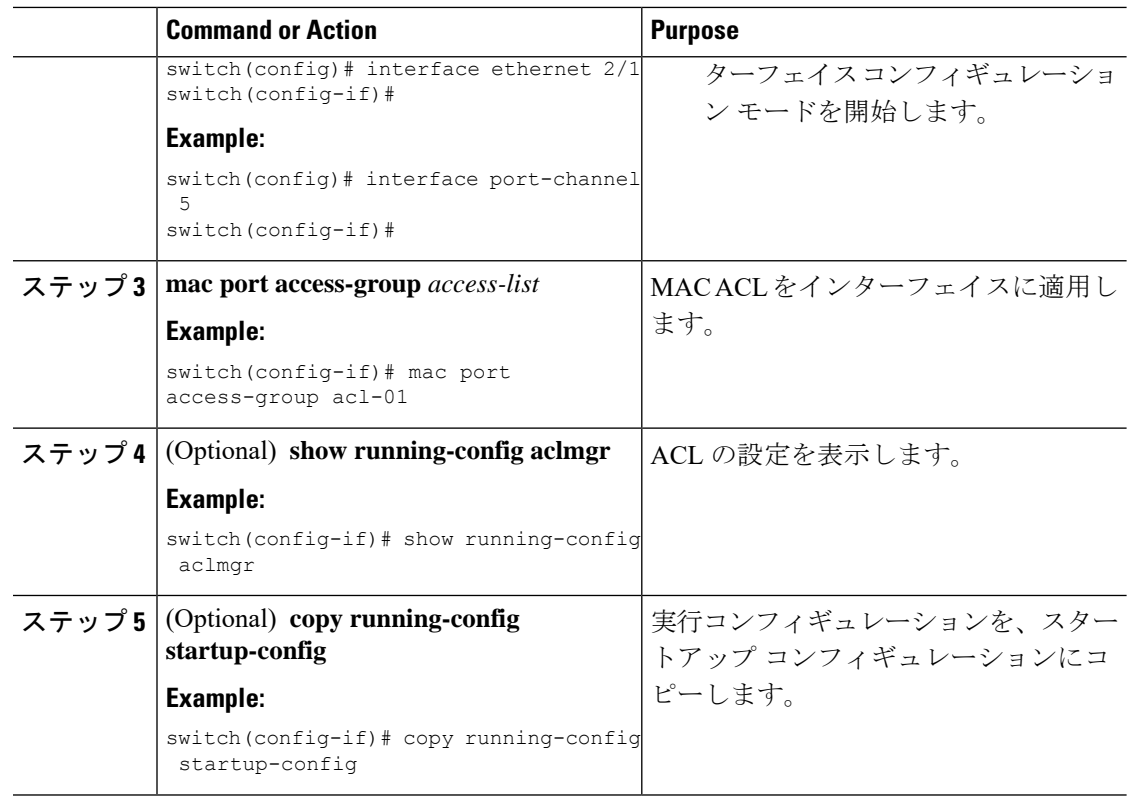

### **MAC ACL** の **VACL** としての適用

MAC ACL を VACL として適用できます。

## **MAC** パケット分類のイネーブル化またはディセーブル化

レイヤ 2 インターフェイスに対して MAC パケット分類をイネーブルまたはディセーブルに設 定できます。

#### 始める前に

インターフェイスを、レイヤ 2 インターフェイスとして設定する必要があります。

インターフェイスが **ip port access-group** コマンドまたは **ipv6 port traffic-filter** コマンドを使用 して設定されている場合は、インターフェイスコンフィギュレーションから**ipportaccess-group** コマンドおよび**ipv6porttraffic-filter**コマンドを削除しない限り、MACパケット分類をイネー ブルにできません。 (注)

 $\mathbf I$ 

н

手順

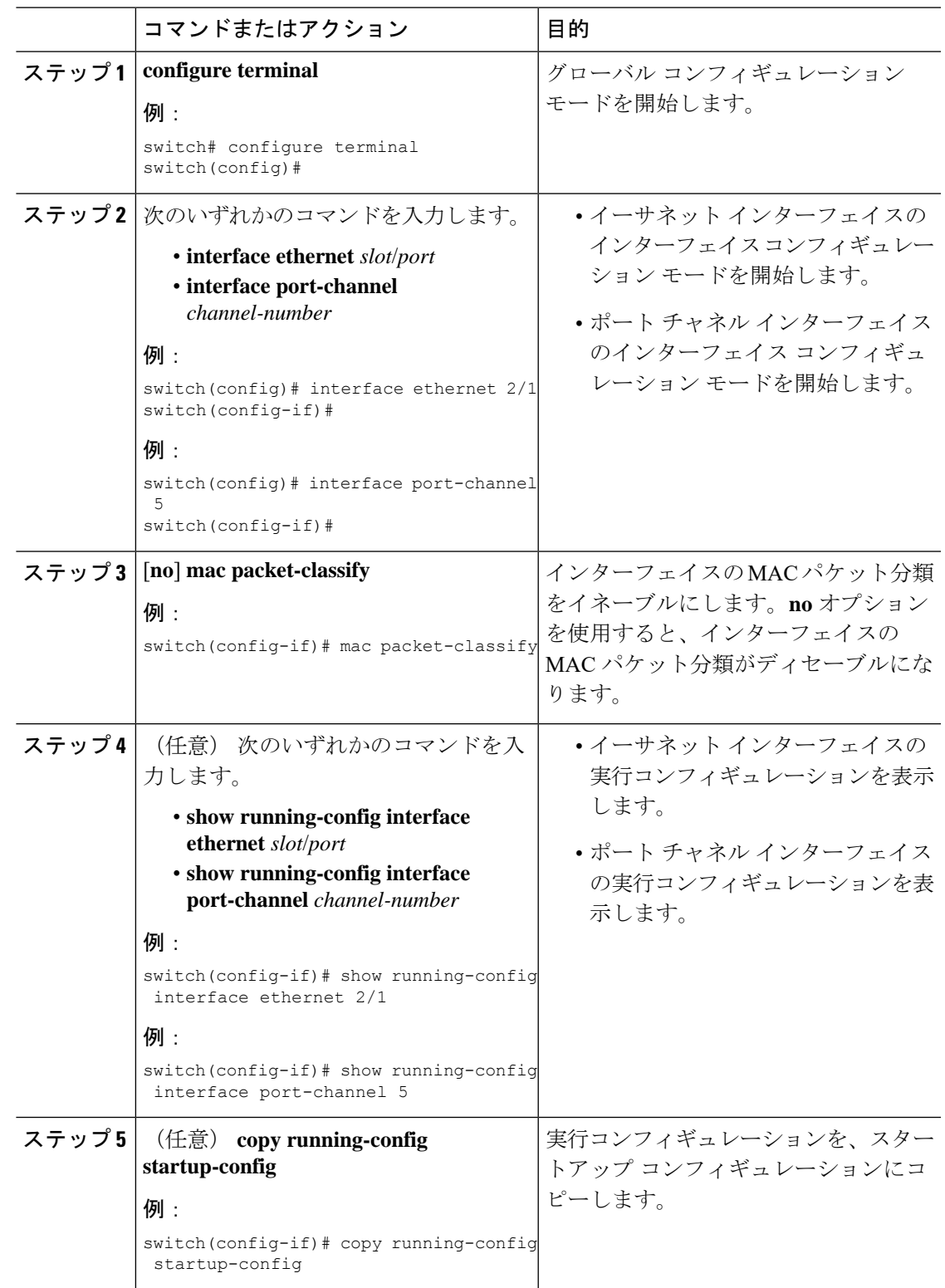

# <span id="page-13-0"></span>**MAC ACL** の設定の確認

MAC ACL 設定情報を表示するには、次のいずれかの作業を実行します。

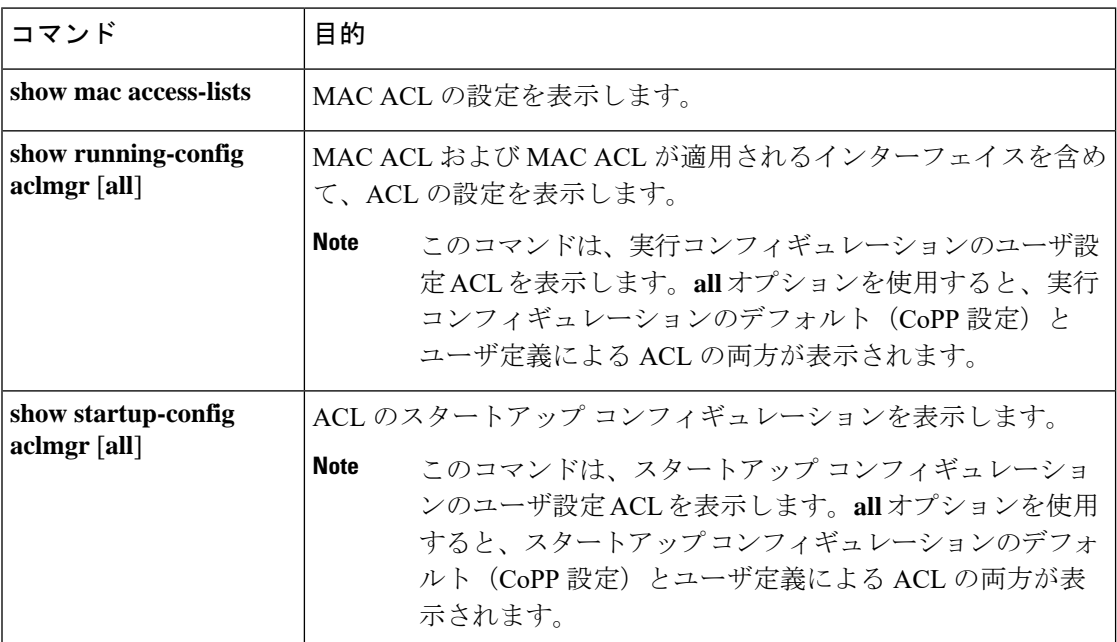

# <span id="page-13-1"></span>**MAC ACL** の統計情報のモニタリングとクリア

MAC ACL の統計情報のモニタまたはクリアを行うには、次の表に示すコマンドのいずれかを 使用します。

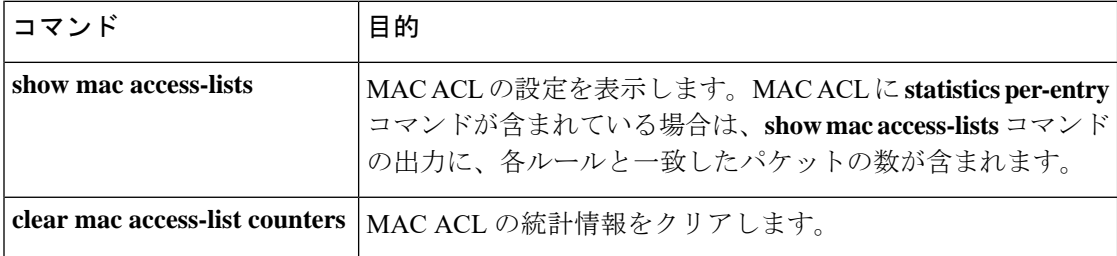

# <span id="page-13-2"></span>**MAC ACL** の設定例

次に、acl-mac-01 という名前の MAC ACL を作成し、これをイーサネット インターフェイス 2/1(レイヤ 2 インターフェイス)に適用する例を示します。

```
mac access-list acl-mac-01
 permit 00c0.4f00.0000 0000.00ff.ffff any 0x0806
```
interface ethernet 2/1 mac port access-group acl-mac-01

# <span id="page-14-0"></span>**MAC ACL** に関する追加情報

#### 関連資料

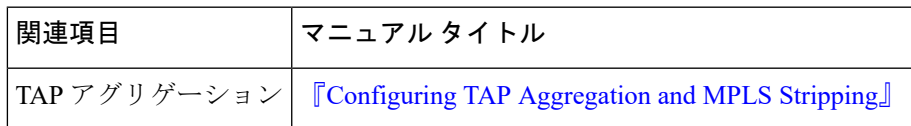

I